**NTTPC 請求閲覧システム よくあるご質問(FAQ)**

**2019.12.9 株式会社 NTTPC コミュニケーションズ**

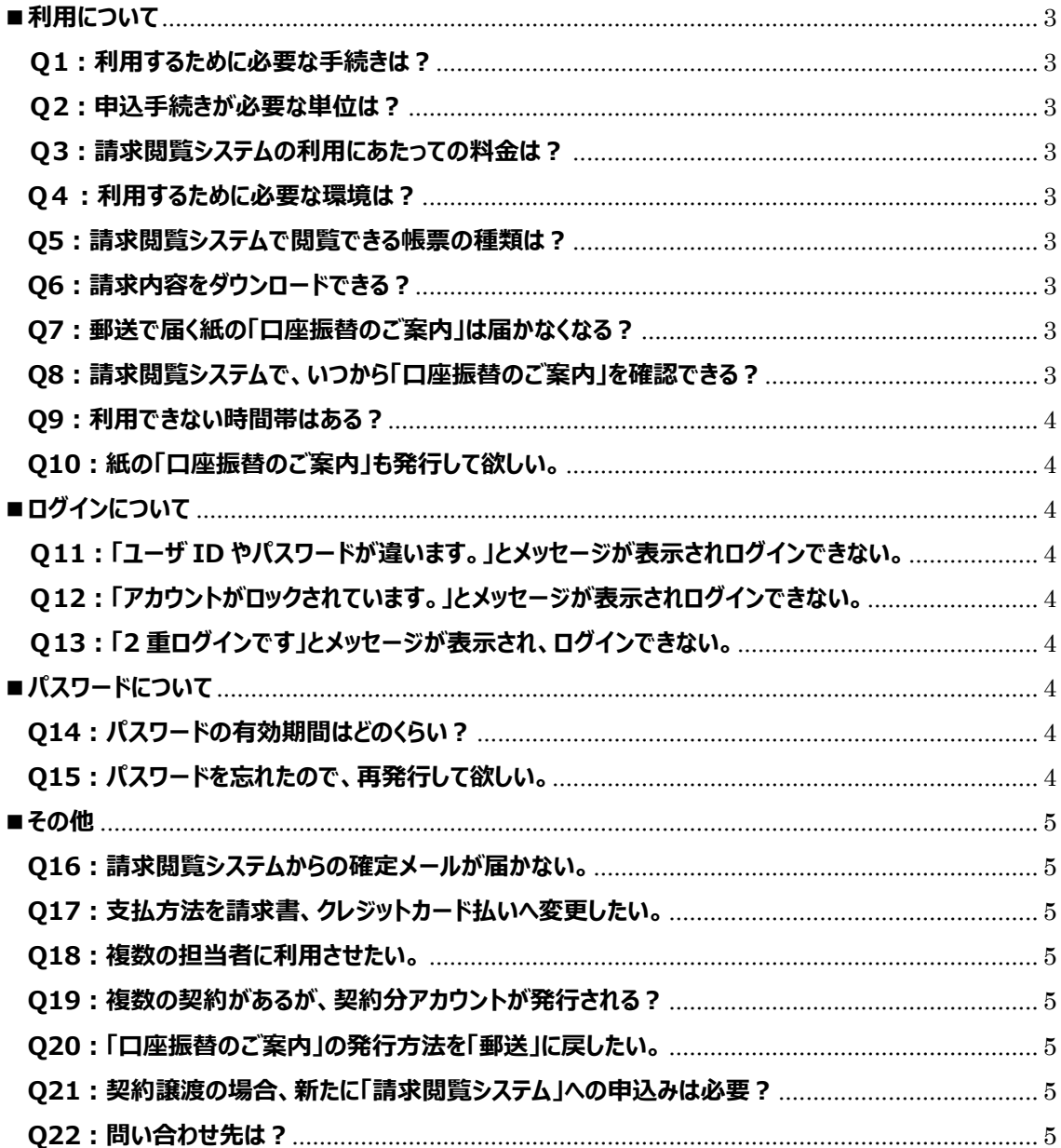

#### <span id="page-2-9"></span><span id="page-2-0"></span>■利用について

### <span id="page-2-1"></span> $Q$ **1** : 利用するために必要な手続きは?

支払関連サイト (<http://www.nttpc.co.jp/support/payment/billingweb.html>) で、提供内容 や条件をご確認の上、専用フォームより、「請求閲覧システム」をお申込みください。

### <span id="page-2-2"></span>**Q2︓申込手続きが必要な単位は︖**

請求閲覧システムは、「口座振替のご案内」の発行単位でのご登録となります。「口座振替のご案内」を複数 受領している場合は、それぞれご登録が必要となります。

#### <span id="page-2-3"></span>**Q3︓請求閲覧システムの利用にあたっての料金は︖**

請求閲覧システムは、「無料」でご利用になれます。なお、請求閲覧システムを利用するための端末や通信環 境等にかかる費用は、お客さまご負担となります。

#### <span id="page-2-4"></span>Q4:利用するために必要な環境は?

<http://www.nttpc.co.jp/support/payment/billingweb.html> の「推奨環境」をご覧ください。

#### <span id="page-2-5"></span>**Q5︓請求閲覧システムで閲覧できる帳票の種類は︖**

「口座振替のご案内」のみとなります。請求書は、郵送にてお届けいたします。請求閲覧システムでの請求内 容の確認を希望される場合は、お支払方法を「口座振替」へ変更する必要があります。口座振替への変更 手続きは、こちらをご覧ださい。

<http://www.nttpc.co.jp/support/payment/debit.html>

# <span id="page-2-6"></span>**Q6: 請求内容をダウンロードできる?**

請求閲覧システムでは、PDF 形式の他に、CSV 形式で帳票データをダウンロードすることができます。PDF 形 式のファイルを確定申告などでご利用の場合は、請求閲覧システムよりダウンロードした「口座振替のご案内」 を、お客さまより事前に提出先の税務署等へ利用の可否をご確認ください。

# <span id="page-2-7"></span>**Q7︓郵送で届く紙の「口座振替のご案内」は届かなくなる︖**

請求閲覧システムの利用が開始されましたら、紙での「口座振替のご案内書」の発行は停止となります。毎月、 閲覧可能な「口座振替のご案内」のデータ準備ができましたら当社より「確定メール」が送信されます。「請求 閲覧システム」のログイン画面で ID・パスワードを投入のうえ、対象となる「口座振替のご案内」をご確認くださ い。

#### <span id="page-2-8"></span>**Q8︓請求閲覧システムで、いつから「口座振替のご案内」を確認できる︖**

ご利用開始までの流れは次の通りです。

- 1. お客さま: 当社社の申込みページよりお申し込み
- 2. 当社: 申込み時に頂戴したご連絡先メールアドレスに、ログインに必要な情報を送信 (目安:申込みから5営業日以内)
- 3.利用開始

請求内訳の準備が整いましたら、請求閲覧システムに設定されたメールアドレス宛てに閲覧可能となった旨を お知らせします。

### **Q9︓利用できない時間帯はある︖**

基本的には、24時間365日の利用が可能です。メンテナンス等の理由で、サービスの提供ができない期 間が発生する場合は、予め連絡いたします。

# <span id="page-3-0"></span>**Q10︓紙の「口座振替のご案内」も発行して欲しい。**

請求閲覧システムにあがった電子媒体での「口座振替のご案内」と紙媒体での「口座振替のご案内」の両方 のご利用はできません。毎月月末までに請求閲覧システムの利用に対して「解除」の申請をされますと、申請 日を含む月の翌月請求分より、紙媒体での「口座振替のご案内」となります。解除申込みは、支払関連サイ ト (<http://www.nttpc.co.jp/support/payment/billingweb.html>) より、専用フォームにてお申込 みください。

# <span id="page-3-1"></span>**■ログインについて**

#### <span id="page-3-2"></span>**Q11︓「ユーザ ID やパスワードが違います。」とメッセージが表示されログインできない。**

お客さま管理者の方は、初回ログイン時に必要なユーザ ID とパスワードは、ご契約のお客様番号毎に払い出 しています。お申し込み時に当社より送付いたしました 「【NTTPC 請求閲覧システム】登録完了のお知らせ」 の受領メールをご確認ください。なお、お客さま管理者にて作成されたアカウントのログイン情報は、お客さま管 理者にお問い合わせください。

#### <span id="page-3-3"></span>**Q12︓「アカウントがロックされています。」とメッセージが表示されログインできない。**

ログイン時のユーザ ID やパスワードを複数回連続で間違えると、ロックがかかりログイン出来なくなります。利用 を再開するには、アカウントのロック状態を解除する必要があります。

<ロック解除をする方法>

下記いずれかの方法でロック解除できます。

- 1. 5 分後に、再度ログインを行う。
- 2. 請求閲覧システムの「パスワードを忘れた方はこちらから」をクリックし、パスワード再設定を行う。

上記方法でロックが解除されない場合は、ログイン情報が間違っているか、セキュリティ上の理由でロックされて いる場合がありますので、お客さま管理者へお問い合わせください。

# <span id="page-3-4"></span>**Q13︓「2 重ログインです」とメッセージが表示され、ログインできない。**

ログイン中にブラウザの「戻る」ボタン(「←」)を使用した場合、システムエラーとなり強制終了となる場合がありま す。「戻る」ボタンや「閉じる」ボタン (「×」) で強制終了した場合、システム上は終了したと判断できないため、 次にログインしようとすると「2重ログインです」とメッセージが表示されログインできなくなる場合があります。必ず 画面右上の「ログアウト」ボタンを押して終了してください。 5分経過すると、再度ログイン可能となります。

# <span id="page-3-5"></span>**■パスワードについて**

#### <span id="page-3-6"></span>**Q14** : パスワードの有効期間はどのくらい?

パスワードの有効期限は設けていませんが、お客さまのセキュリティ上の理由で変更することは可能です。

# <span id="page-3-7"></span>**Q15︓パスワードを忘れたので、再発行して欲しい。**

請求閲覧システム上で再発行可能です。ログイン画面の「パスワードを忘れた方はこちら」からユーザ ID と請求 閲覧システムに登録済のメールアドレスを投入し一致した場合に、メールアドレス宛てにパスワード変更画面の URL が届きますので、手順に従ってパスワード変更を行ってください。

また、お客さま管理者の権限をお持ちの方は、利用者のパスワード再設定が可能です。利用者の方がお忘れ の場合は、お客さま管理者へお問い合わせください。 また、お客さま管理者権限をお持ちの方がパスワードを お忘れの場合は、別のお客さま管理者権限をお持ちの方に、パスワード再設定を依頼してください。

#### <span id="page-4-0"></span>**■その他**

#### <span id="page-4-1"></span>**Q16︓請求閲覧システムからの確定メールが届かない。**

迷惑メール防止のためメールの受信設定をしている場合は、ドメイン指定解除(「nttpc.co.jp」と 「cdms.jp」)を行ってください。

# <span id="page-4-2"></span>**Q17︓支払方法を請求書、クレジットカード払いへ変更したい。**

支払方法の変更は、当社所定のお手続きでお願いします。支払方法が口座振替でなくなった場合、「請求 閲覧システム」での請求内訳の確認はできなくなります。

#### <span id="page-4-3"></span>**Q18︓複数の担当者に利用させたい。**

当社から払い出したユーザ ID が、お客さまの管理者用のアカウントとなります。お客さま管理者にて、自部門の 帳票を閲覧できるアカウントの作成が可能です。アカントにはグループがあり、ユーザ管理者、ユーザ利用者の2 つの権限を設定することができます。尚、担当者の登録数に制限はありません。

※ユーザ管理者とユーザ利用者のログイン情報は、お客さま管理者から通知願います。

#### <span id="page-4-4"></span>Q19: 複数の契約があるが、契約分アカウントが発行される?

「口座振替のご案内」の発行単位でのご登録となります。「口座振替のご案内」を複数受領している場合は、 それぞれご登録が必要となり、それぞれアカウントが発行されます。

# <span id="page-4-5"></span>**Q20︓「口座振替のご案内」の発行方法を「郵送」に戻したい。**

当社公式の請求閲覧システム専用フォームより解除申込みをされると、翌月発行予定の口座振替のご案内 から郵送となります。

# <span id="page-4-6"></span>O21: 契約譲渡の場合、新たに「請求閲覧システム」への申込みは必要?

必要です。ご契約者さまが変わるため、一旦、支払方法を請求書に変更いたします。この場合、対象となる契 約の顧客番号に対する「請求閲覧システム」の登録は、当社にて解除します。(当社解除後は譲渡元、譲 渡先のいずれにおいても過去分の閲覧は出来なくなります)

# <span id="page-4-7"></span>**Q22: 問い合わせ先は?**

その他のご質問は、ご契約を確認できる情報をご記入の上、下記窓口までお問い合わせください。

請求閲覧システム担当: [nttpc-billingweb@nttpc.co.jp](mailto:nttpc-billingweb@nttpc.co.jp)

# 必要な情報 :

1)お客様番号

2)請求書番号

3)ご契約者名義

4)ご登録のメールアドレス